## **Technologieeinsatz: Lineare Funktion**

**TI-Nspire** (Version 3.2)

ZB: Eine lineare Funktion ist durch die Gleichung  $y = 2x + 3$  gegeben.

- **1)** Stelle die Funktion grafisch dar.
- **2)** Gib die Nullstelle an.

## Lösung:

**1)** In der Applikation **Graphs** wird in der Eingabezeile die Funktionsgleichung eingegeben. Die Fenstereinstellungen (Menü **4: Fenster**) werden wie folgt gewählt:

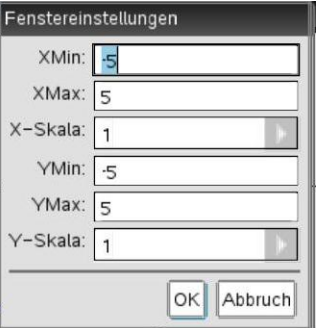

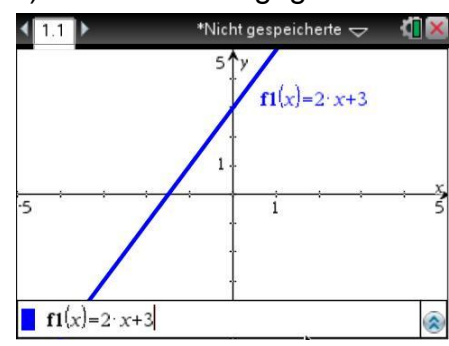

**2)** Um die Nullstelle zu ermitteln, wählt man im Menü **6: Graph analysieren**, **1: Nullstelle** aus. Anschließend muss ein Bereich angegeben werden, in dem die Nullstelle liegt. Dieser wird über die "Untere Schranke?" und die "Obere Schranke?" festgelegt.

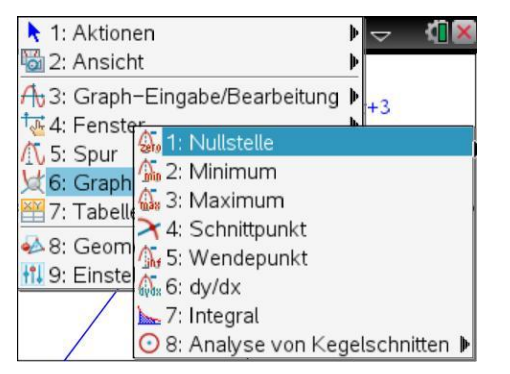

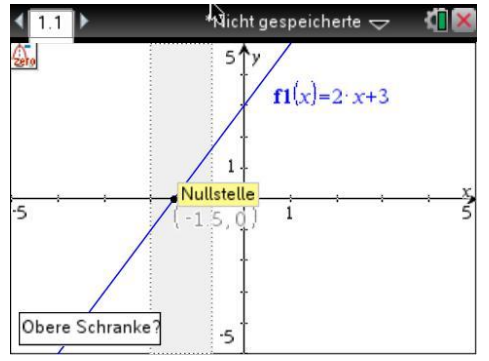

Anschließend wird die Nullstelle angegeben.

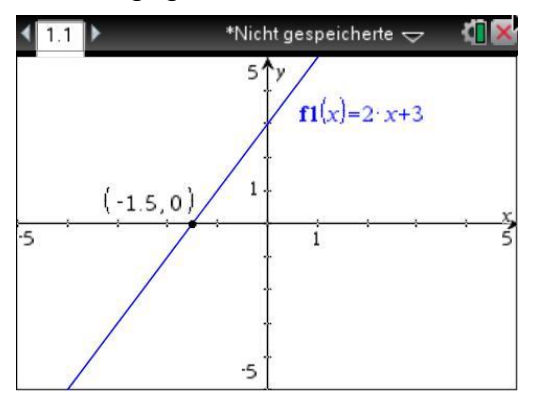

Die Nullstelle liegt bei  $x_N = -1,5$ .

Aufgaben: Mathematik mit technischen Anwendungen 1, Seiten 189, 190